Where can I download the trial version of Photoshop CS5?

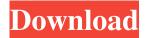

#### Photoshop Download Cs5.1 Crack+ License Code & Keygen Free Download Latest

An example of a true Photoshop expert is a member of the PhotoSnaps Photoshop group on Facebook (www.facebook.com/photosnaps). Adding text to photos If you're just beginning to do your own text, you need to take some time and learn Photoshop well enough to be able to be assured of great results. Follow these steps to create text in Photoshop: 1. Open an image that you want to edit into Photoshop (see the "Adding images" section later in this chapter for more details). Always open an image as a Photoshop image: not as an image that just happens to have a jpg extension. If you open an image in Photoshop, the image comes in as a.psd file and doesn't come in as an.jpg file. 2. Create the new image by choosing File⇒New, or use the keyboard shortcut Ctrl+N. After opening the file, you have to decide whether you want to create a new file or link to an existing one. After you make that choice, you see the dialog box shown in Figure 3-1. Photoshop makes different choices depending on whether you're using a single file or an image group. Using the image group is the easiest way to start. For more information on image groups, see Chapter 6. Photoshop gives you the option of previewing the image. If you choose a File option instead of a Link option, Photoshop makes a duplicate of your file — in case something goes wrong. If you choose Link instead of File, the original file is not altered. The size of the file determines whether it's small, medium, or large. You can always create a new document and then move the image to it if you change your mind about the size. For more on working with files, see Chapter 2. \*\*Figure 3-1:\*\* The New dialog box for creating a new Photoshop file. 3. Choose File⇒Save, or press Ctrl+S. In the Save As dialog box, name the file and then click OK. 4. If you're using the image group, go to the File menu and choose Group Join. Select the image that you want to add to the current image, drag it to the other image, and then release the mouse button. 5. Choose Edit Text from the menu bar.

## Photoshop Download Cs5.1 [Updated-2022]

If you want to do things in Photoshop Elements without spending any money, you can use the Undo and Batch Rename commands to save some time. In this article, we will show you how to use the Undo and Batch Rename functions to quickly rename groups of images. Before we begin, let's quickly go over the basic concepts of this tutorial. What You Will Need If you do not have Photoshop Elements, you can download it free from the Adobe website. I recommend using Photoshop Elements 13 as there are a lot of additional features available in the version 13 updates. You will also need a download manager like Firefox Focus to get to these images. How to Rename Images in Photoshop Elements Step 1: Open an Image Open your image file in Photoshop Elements. Step 2: Duplicate Create a copy of the image. Step 3: Select a Group of Images Select the group of images you wish to move by dragging the Select tool. Step 4: Press the Right Arrow Drag the selection to the right. Step 5: Press the Left Arrow Drag the selection to the left. Step 6: Press Esc Press Esc to cancel the selection. Step 7: Press Unite Press Unite to turn the selection into a group. Step 8: Rename From the Edit Menu, choose the Modify > Rename option. Step 9: Choose the new name Type in the name you wish to assign to the group of images and press enter. Step 10: Select the images Select the images that you want to rename and press the OK button. Step 11: Press the Delete key Press the Delete key to delete the group of images. If you have any problems using this tutorial, please leave a comment below. We will do our best to help you. Notice: Javascript is required for some functionalities of this page. Please enable the javascript and reload the page. How to Delete a Group of Images in Photoshop Elements To delete a group of images, follow the same steps as above, but you have to use the Selection tool instead of the Select tool. Step 1: Select the Group of Images Select the group of images you want to delete by dragging the selection tool. Step 2: Press Esc 05a79cecff

1/3

# Photoshop Download Cs5.1 Crack With Serial Key

Further characterization of the two-component response regulator RpfC in Rhodobacter sphaeroides. Rhodobacter sphaeroides encodes three two-component systems (RspCRC, RspFOS and RspGAC) that regulate RpoS synthesis. We have previously shown that RpfC negatively regulates RpoS. The RpfC response regulator was present in an amount corresponding to approximately 3% of total cellular protein. Here, we demonstrate that this amounts to three molecules per cell. Analysis of protein levels in cell-free extracts by western blotting showed that RpfC is present in two separate species of molecular mass. The larger species has an apparent mass of 30 kDa in SDS-polyacrylamide gel electrophoresis. This larger species is unstable and dissociates into the smaller species. The results suggest that RpfC is present in R. sphaeroides mainly as a monomer but also in a small amount as a dimer.Q: Clojure Regular Expression Find And Replace I'm trying to match all occurrences of ([:start :end])(.\*?)(.\*?) and replace it with ([:start :end])(.\*?) in Clojure. An example string is: some str some more str some more str some data... I tried (clojure.string/replace (str "seq/replace\_sequence.eml" "([:start :end])(.\*?)(.\*?)") and it doesn't seem to work. How can I perform these operations? A: You need to escape the brackets. (clojure.string/replace (str "seq/replace\_sequence.eml" "([:start :end])(.\*?)(.\*?)") Q: Integrating \$f(x) \sin(\frac{x}{n}) \\$ I've got a partial solution to the following integration (1 is the constant): \$\$

### What's New in the Photoshop Download Cs5.1?

Q: Error while trying to open console using javascript In my application I am trying to open a console inside the web browser (inside a div) using the following method, function openConsole() { var chrome = /chrome/.test(navigator.userAgent)? 'Chrome' : 'Safari'; var win = window.open('about:blank', '\_blank', 'height=300, width=600'); if (chrome) win.location.href = chrome + '://' + 'about:blank'; else win.location.href = 'about:blank'; if (win.document.body) win.document.write(""); else win.document.body.innerHTML += ""; win.document.title = 'Page Title'; } I am calling the function as, onclick="openConsole();" My problem is that when I click the button it fails to open the console. I have tested the above method on another application and it works fine. I think there might be some issue in the lines written below, if (win.document.body) win.document.write("

2/3

# **System Requirements For Photoshop Download Cs5.1:**

Minimum: OS: Windows 10 CPU: Intel Core 2 Duo or better Memory: 2 GB Hard Disk: 18 GB Mouse: Keyboard: Additional: Recommended: CPU: Intel Core i5 or better Memory: 4 GB Hard Disk: 30 GB Newest version: 1.1.2 (20080419) -

#### Related links:

http://savebyzipcode.com/wp-content/uploads/2022/06/Creative Photoshop Actions.pdf

https://cycloneispinmop.com/40-adobe-photoshop-psd-templates-free-and-premium/

http://nadiasalama.com/?p=55652

https://news.mtkenya.co.ke/advert/adobe-photoshop-2018-full-full-version/

https://khaosod.us/classified/advert/download-adobe-photoshop-7-0-64bit-full-version/

https://www.cameraitacina.com/en/system/files/webform/feedback/wilemer978.pdf

https://escuelabiogeometria.com/wp-content/uploads/2022/07/Photoshop\_cc2222exe\_Download\_Windows\_7.pdf

https://soulattorney.com/wp-content/uploads/2022/07/frame for photoshop free download in psd.pdf

http://hellothaimove.com/wp-content/uploads/2022/07/Photoshop Elements 2020 Crack.pdf

https://www.careerfirst.lk/sites/default/files/webform/cv/kaspeig453.pdf

https://newsonbox.com/free-snow-photoshop-brushes-2268-free-downloads/

http://wp2-wimeta.de/adobe-photoshop-cc-2021-download-with-whole-keys/

http://www.hva-concept.com/download-photoshop-cs5-full-version-cracked-and-win/

https://ithinksew.net/advert/photoshop-cs6-tutorials/

https://mentoring4good.com/wp-content/uploads/2022/07/addplan.pdf

https://vincyaviation.com/wp-content/uploads/2022/07/photoshop\_text\_fonts\_download.pdf

https://autorisweb.com/wp-content/uploads/2022/06/derrger.pdf

https://sleepv-sea-67707.herokuapp.com/werohil.pdf

https://instafede.com/photoshop-cc-11-8-2018/

3/3